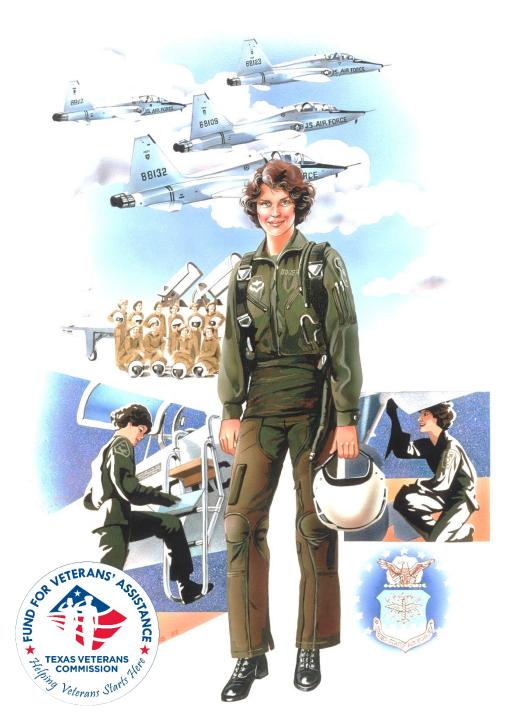

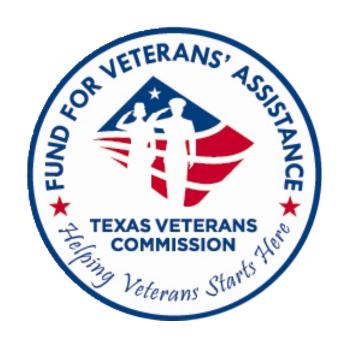

# FVA Grant Amendment Training

This webinar will be recorded. Everyone that signed up to attend will receive a notification when the recording is ready for viewing. Webinar recording and accompanying slides will also be available on our website. https://tvc.texas.gov/2023-2024grantees

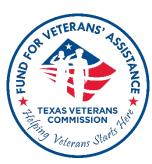

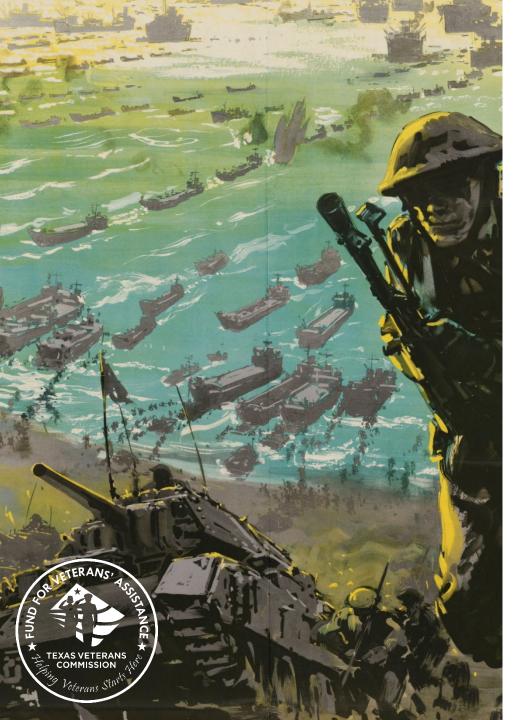

# **Training Agenda**

- ☐ Amendment Overview
- ☐ Amendment Categories
- How to Submit anAmendment Request
- What to Expect AfterAmendment Submission
- ☐ Amendment Submission
  Deadline

### What is an Amendment?

 A change, addition or deletion to the executed grant contract – as delineated on the approved grant application.

 Submission of an amendment request is required by FVA to propose changes to your grant project affecting the scope, budget or grant period.

### **Amendment Overview**

- 3 amendment requests per grant period
  - Amendment final determination is either
    - a) **Approved** or
    - b) **Disapproved**
- TVC's Executive Director decision is final and non-appealable
- Budget adjustments require an amendment

### Notification vs Amendment

Changes to principal participants, grant staff (listed in Salaries & Fringe), or contracted staff
 \*do not require an amendment

\*unless the allocation % or total allocated Salary/Fringe amount will change

 Grantees are required to <u>notify</u> their GO of any staff changes within 14 days from the date the staff change took effect

Source: 23-24 RFA, p. 19

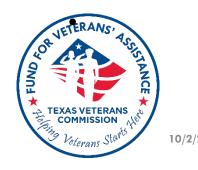

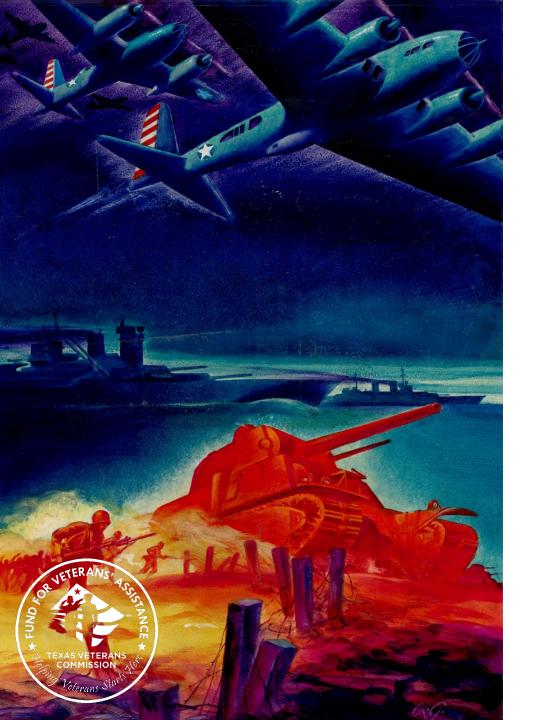

# Amendment Categories: Budget, Scope, and Grant Period (Extension) Amendments

### **Grant Amendment Categories**

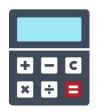

**Budget Amendments** modify how you plan to spend grant funds in delivering services

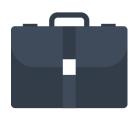

**Scope Amendments** alter what, or where, services the grant funding can cover

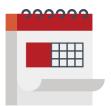

Grant Period (Extension) Amendments extend the grant period up to 6 months \*Not to extend beyond December 31, 2024

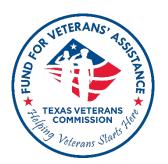

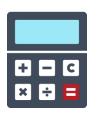

## **Budget Amendment**

## Change approved budget, including:

- Transferring funds between budget categories
- Adding new budget sub-categories

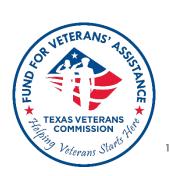

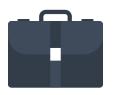

## **Scope Amendment**

## Change approved project scope, including:

- Geographic Service Area
- Add Beneficiary Type\*
- Add Beneficiary Totals Projected
- Discharge Status (Characterization of Service) Served
- Restrictions on eligibility unique to organization

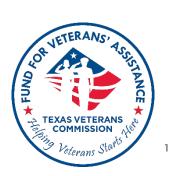

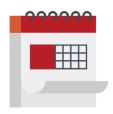

## **Grant Period (Extension) Amendment**

### **Extend approved grant term**

- Up to 6 months of additional time
  - Not eligible for "Renewal" consideration
  - Application for "New" grant becomes ineligible
- Cannot have two concurrent grants in the same grant program

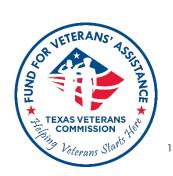

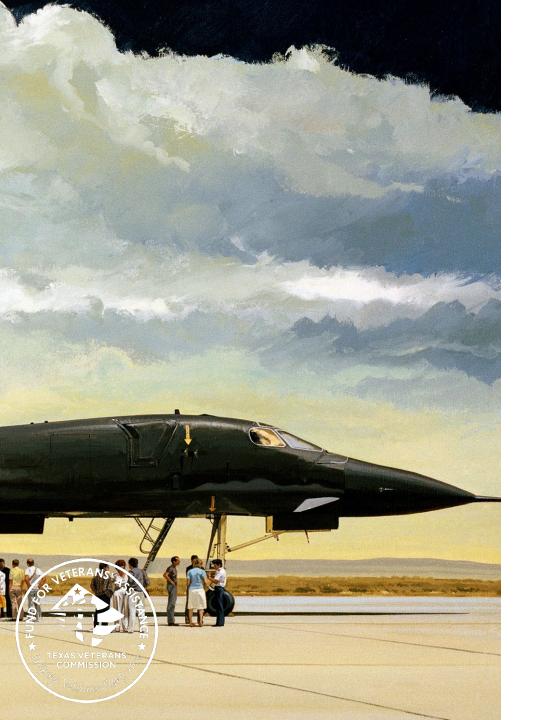

# How to Submit an Amendment Request in TVC Grants Portal

# Before initiating an amendment request, make sure to contact your GO.

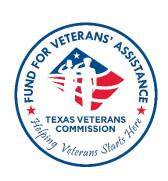

# **Amendment Request Submissions**

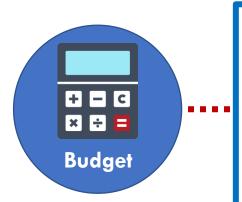

#### **Submitted in TVC Grants Portal + Workbook**

- Budget amendments may require additional Excel workbook to detail line-item changes requested
- GO will provide a working copy
- Attach workbook to amendment request

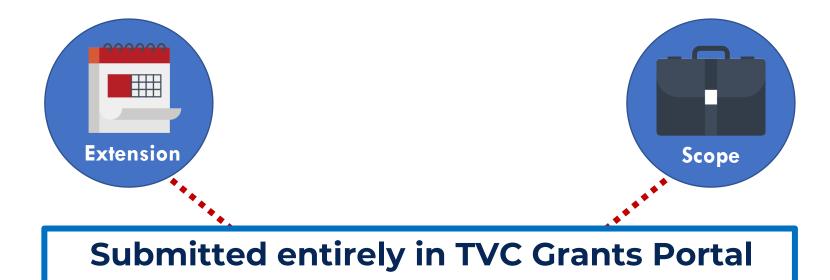

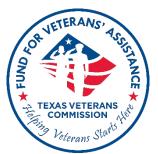

# 1) Log in to TVC Grants Portal <a href="https://tvc.fluxx.io/">https://tvc.fluxx.io/</a>

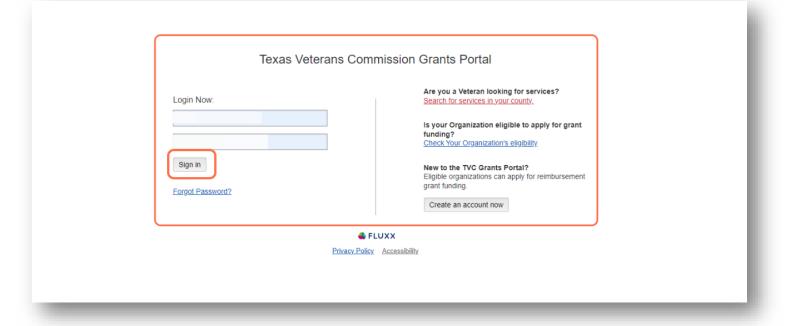

15

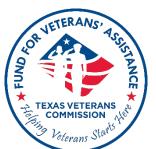

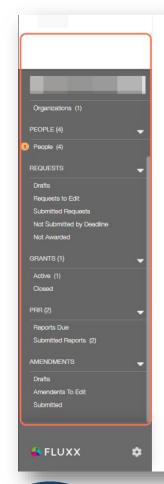

#### Welcome to the Grantee Portal!

From this screen, you can . . .

- · Submit an application for funding
- · Track the status of your pending application
- Access key documents and information about 2023-24 funding opportunities (coming soon)

#### How To Use The Portal

The icons on the left-hand side are called "cards". When you click on the link beneath each card, you can access the following:

· No Autosave Option

When done editing, always "Save" your request using the button at the top of each card before returning to the main screen. Saving often ensures you can return to continue editing. Only click the "Submit" button when the page is complete. Once you submit, you will no longer be able to edit.

Requests

Requests to Edit

Once you have been invited to submit an application, the application is available via this link. You can find the application here, available for editing.

Submitted

Once you have submitted your application, the application appears in the Submitted Requests link. Find a read-only version of your submitted application(s) here

#### How To Apply For A 2023-24 TVC Grant (Coming Soon)

Apply for Funding

STEP 1: ORGANIZATIONS REVIEW THE FUNDING OPPORTUNITY

- Organization Eligibility To Apply
- . Governing Documents for the Funding Opportunity
  - · Request For Applications "the 2023-24 RFA"
  - Program Requirements and Terms & Conditions
  - Reimbursement Documentation Requirements
- Resources for TVC Grant Applicants
  - 9/27 Request For Applications Webinar
  - 10/5 TVC Grant Application Webinar
  - 2020 Veterans Needs Assessment

# 2) Find Grantee Dashboard

Before submitting an amendment, first confirm:

a) No reports are due, and

b) All previously submitted PRRs are in **Approved for Payment** or **Paid PRR** status

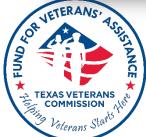

# a) Reports Due queue must be cleared before submitting an amendment

If you would like to submit your amendment before submitting pending **Report Due**, contact your GO.

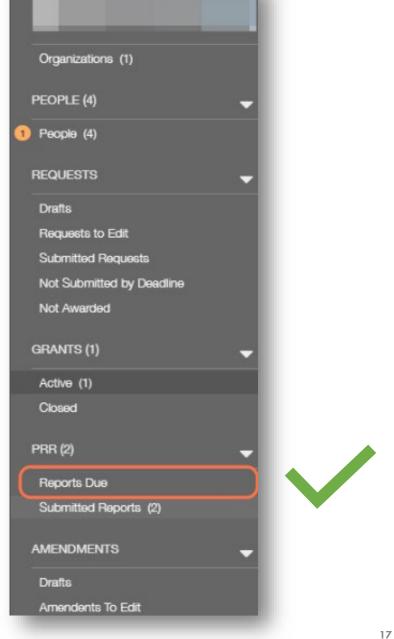

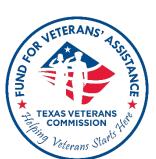

b) If most recent Submitted Report is still in Under Review status, you will not be able to submit your amendment request

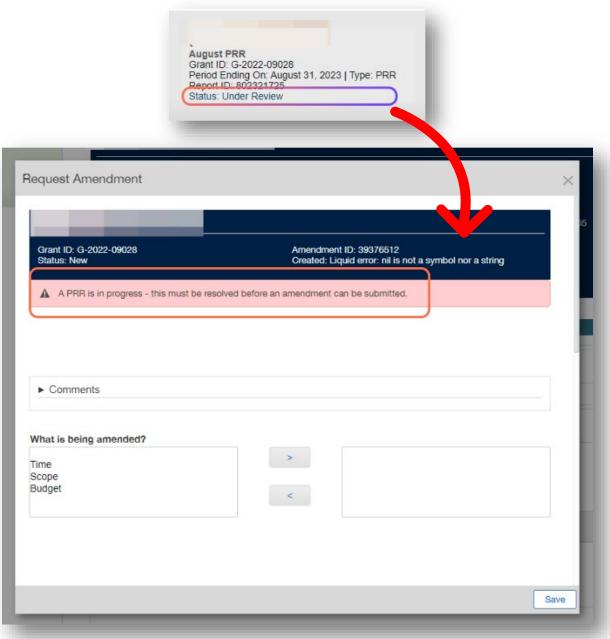

TEXAS VETERANS COMMISSION AND Veterans Stands

# If an amendment record is created accidentally, it can be deleted. Scroll to the end of the form and click on **Delete**

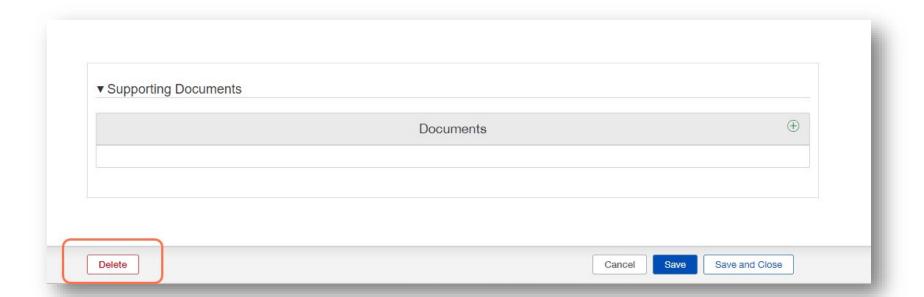

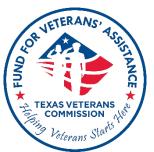

3) Click Active and select grant to begin your amendment request

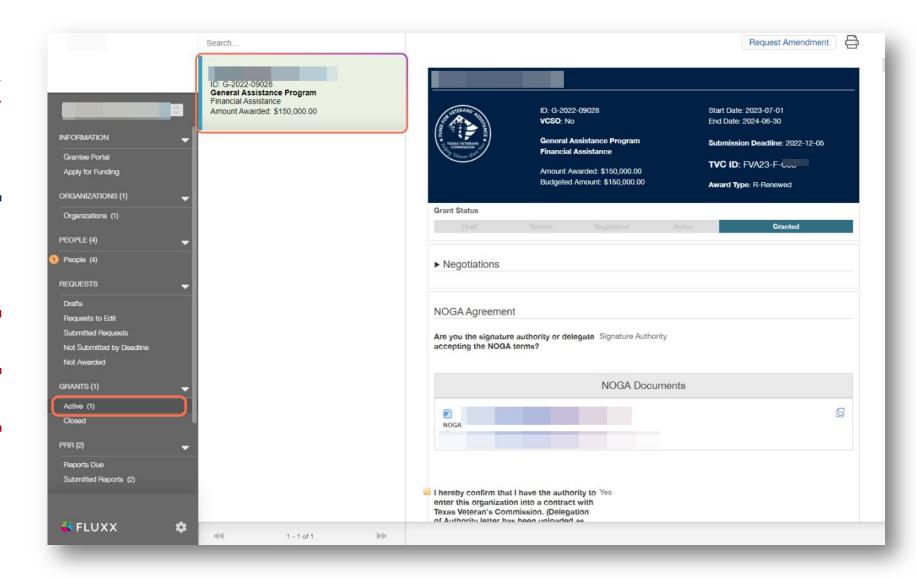

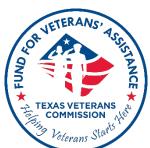

10/2/2023 20

# 4) Click on Request Amendment

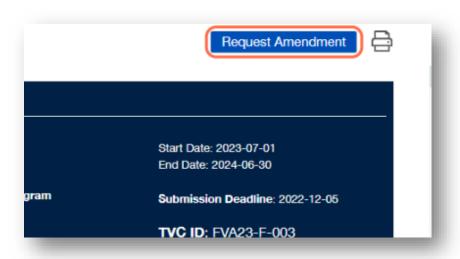

21

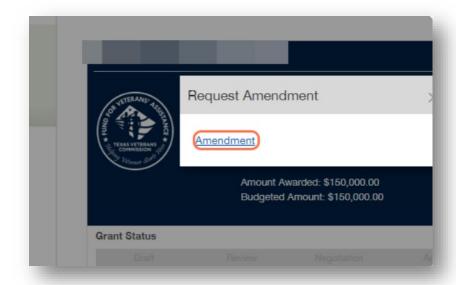

# 5) Click on Amendment

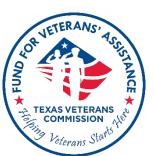

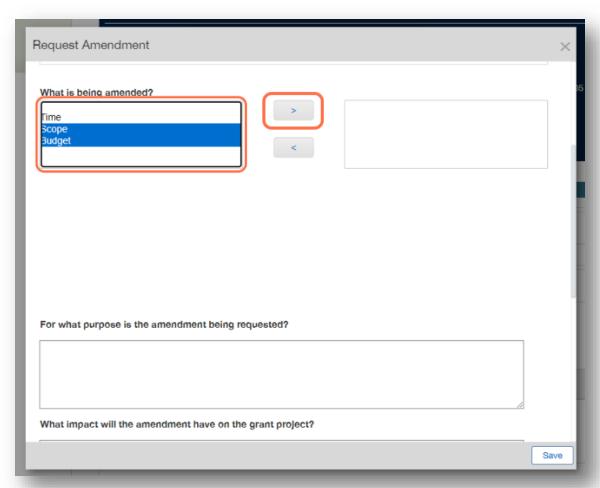

# 6) Select applicable amendment category and click on arrow

22

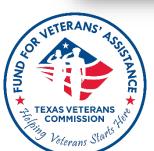

# You can include more than one proposed change, and/or amendment category on a single amendment request.

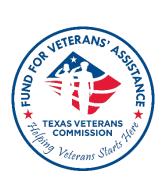

Amendment sections will vary depending on amendment type.

Click on amendment form examples below to help you complete sections applicable to your amendment request:

Budget Amendment Example
Scope Amendment Example
Grant Period (Extension Amendment Example

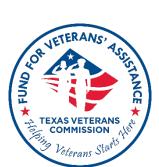

# Remember to periodically Save the amendment record as you proceed to complete all applicable sections of amendment request.

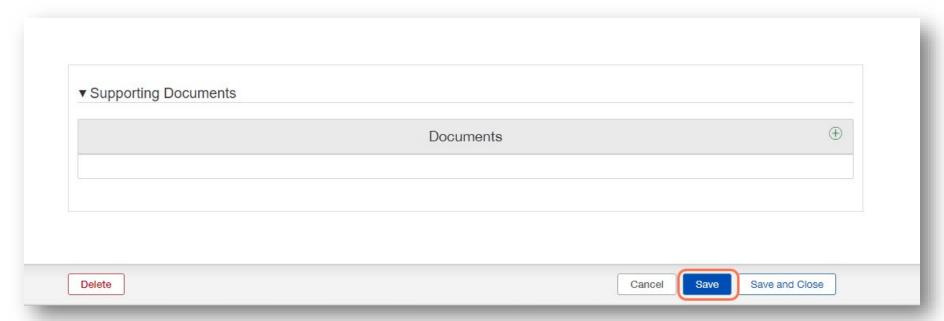

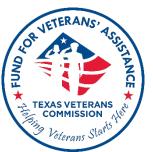

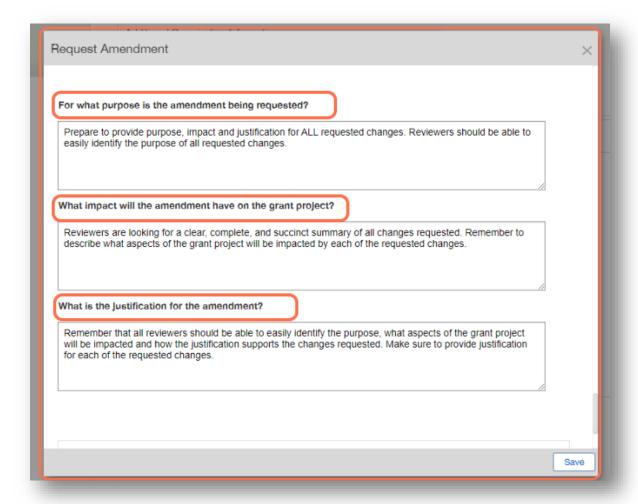

7) Describe purpose, impact and justification for <u>all</u> requested changes.

26

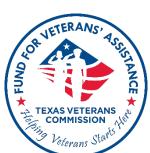

Purpose, impact, and justification responses are <u>required</u> for all amendment types.

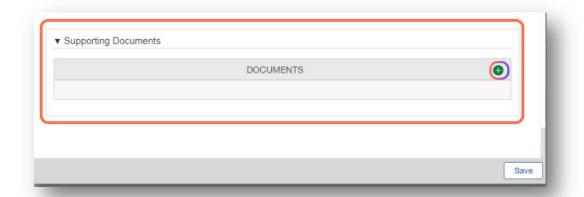

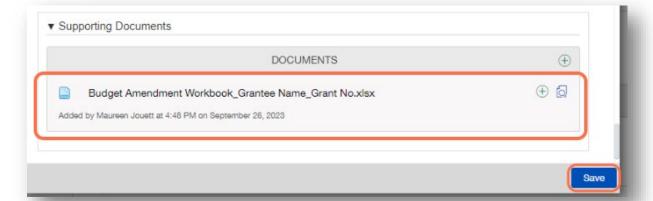

# 8) Attach Budget Amendment Workbook (if applicable) and hit Save

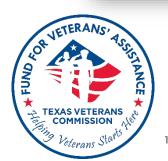

9) Click on Drafts to find amendment record; click on Edit to review and make changes

10) Click on Submit to finalize amendment request submission

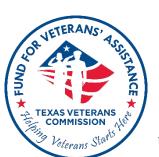

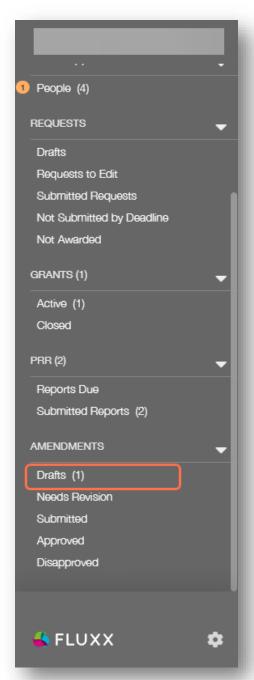

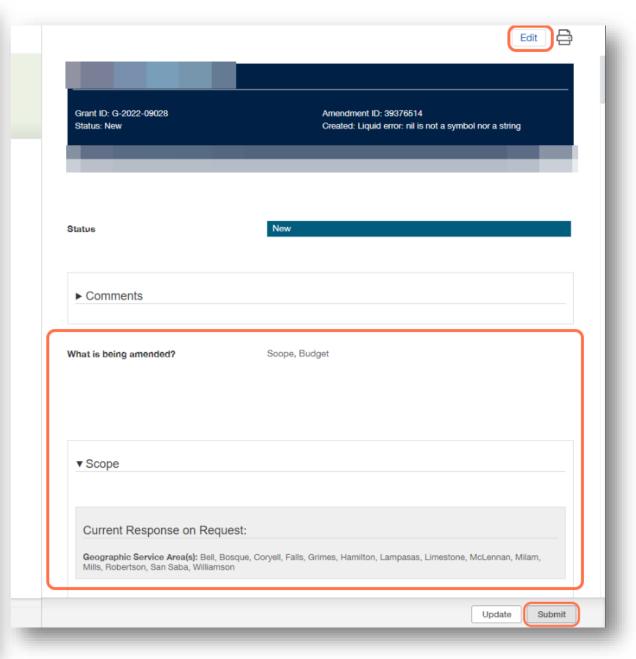

28

# 11) Click on OK to confirm submission

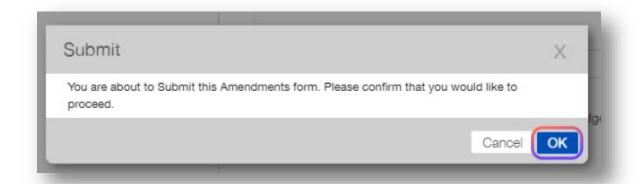

# Congratulations! You just submitted your amendment request!

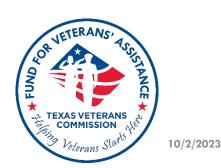

29

## **Amendment Form Examples**

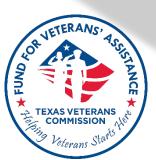

### **Budget Amendment Form**

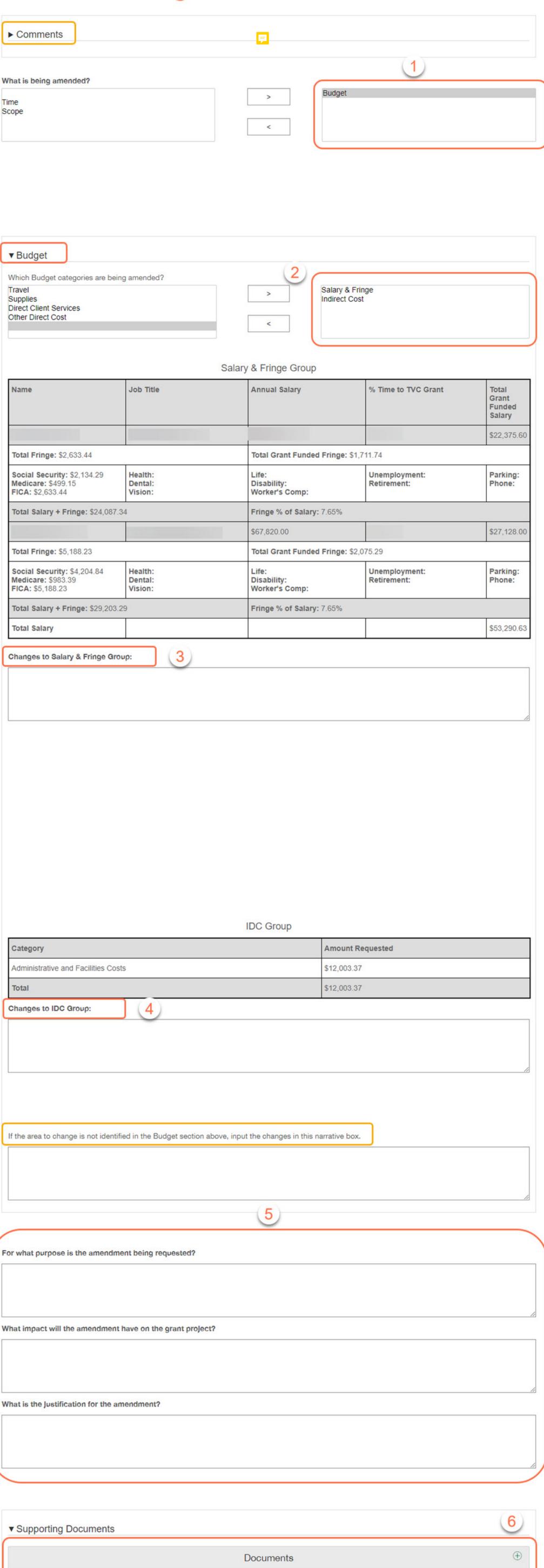

Delete

Cancel

Save and Close

Current Response on Request Does your organization have a maximum allowable amount per client?

Does your organization have a maximum allowable amount per client?

If the area to change is not identified in the Scope section above, input the changes in this narrative box.

For what purpose is the amendment being requested?

What impact will the amendment have on the grant project? What is the Justification for the amendment?

▼ Supporting Documents 1 **Documents** Delete Cancel Save Save and Close

### **Grant Period (Extension) Amendment Form**

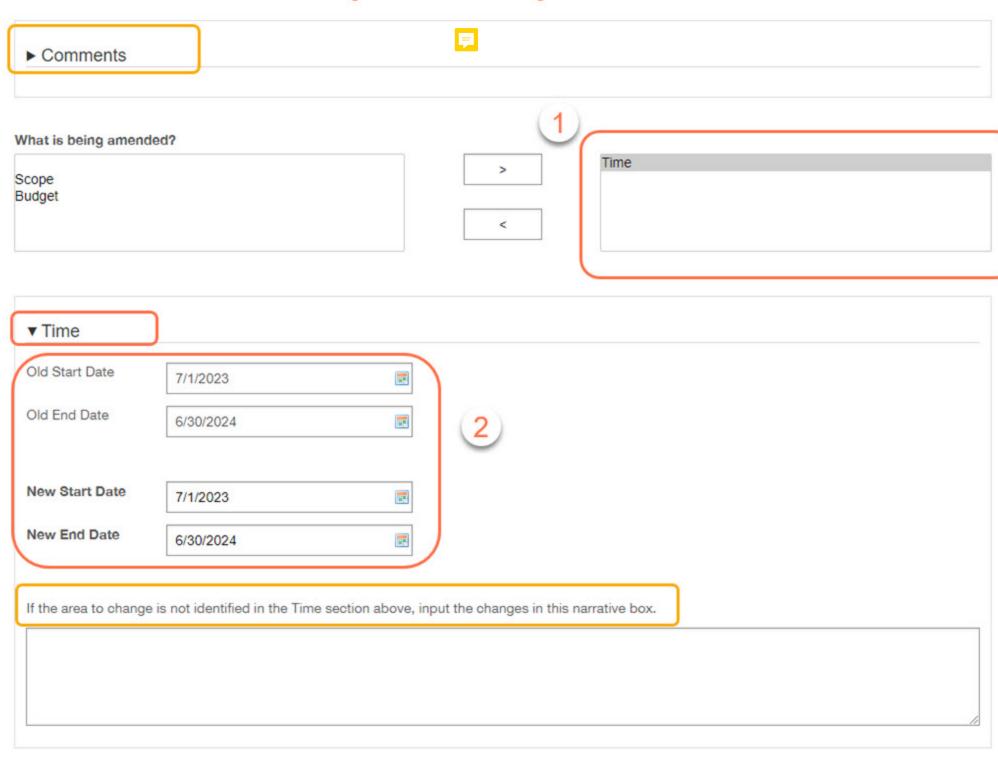

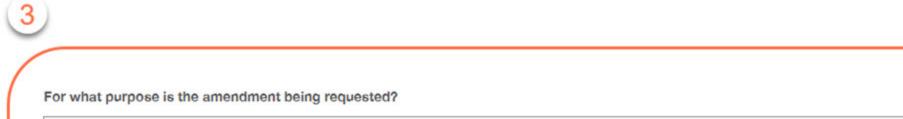

What impact will the amendment have on the grant project?

What is the Justification for the amendment?

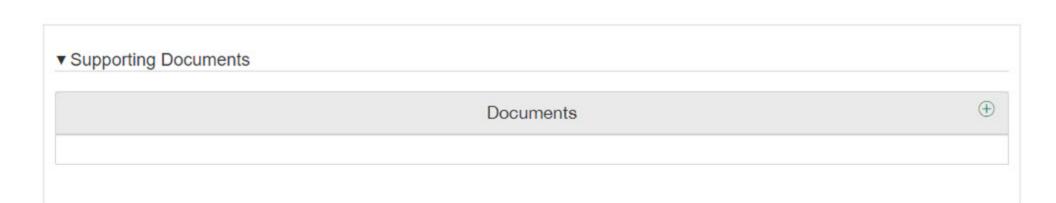

### **Budget Amendments**

31

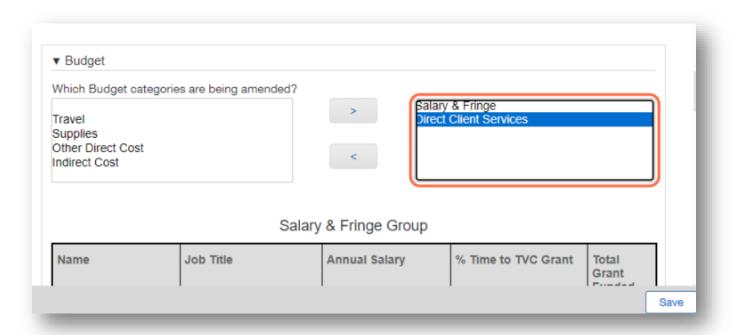

If requesting a Budget amendment, only select budget categories applicable to amendment request

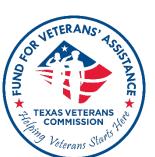

### **Budget Amendments**

Describe changes pertaining to each applicable budget category directly impacted by amendment

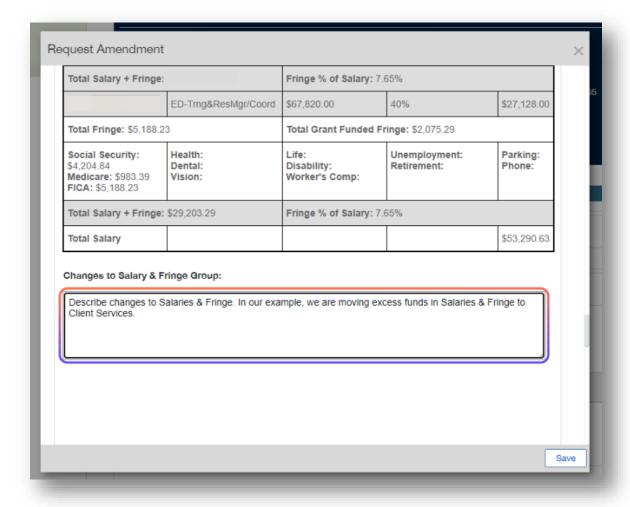

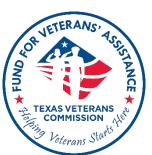

10/2/2023 32

#### **Budget Amendments**

Make sure that the proposed change, and amounts described coincide with proposed changes as described on Budget Amendment Workbook

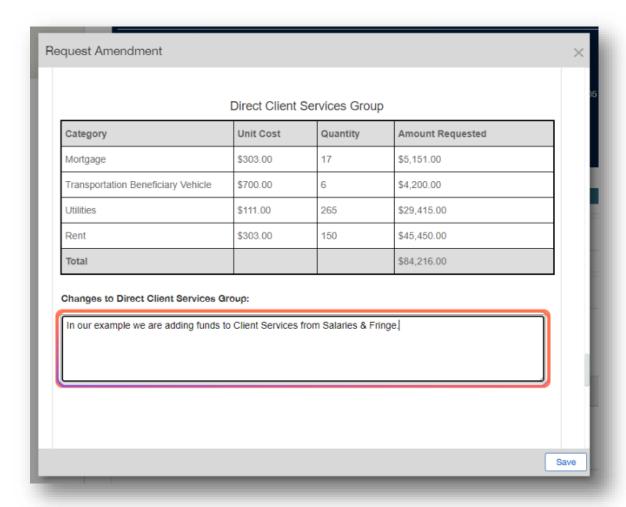

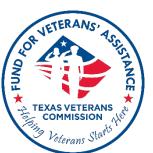

34

If not requesting changes to a particular section of a Scope Amendment, leave it blank

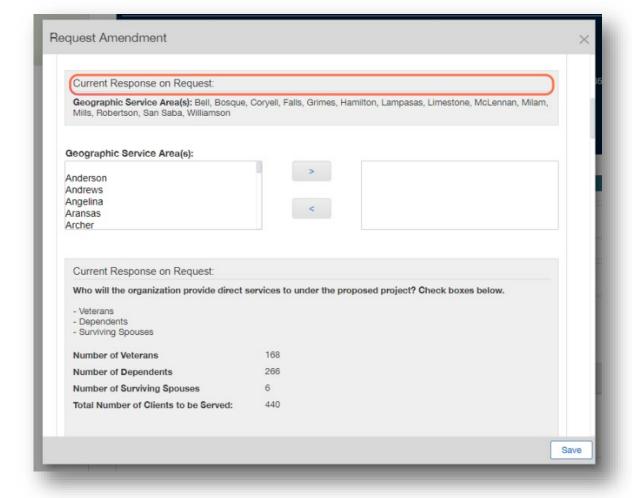

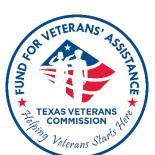

35

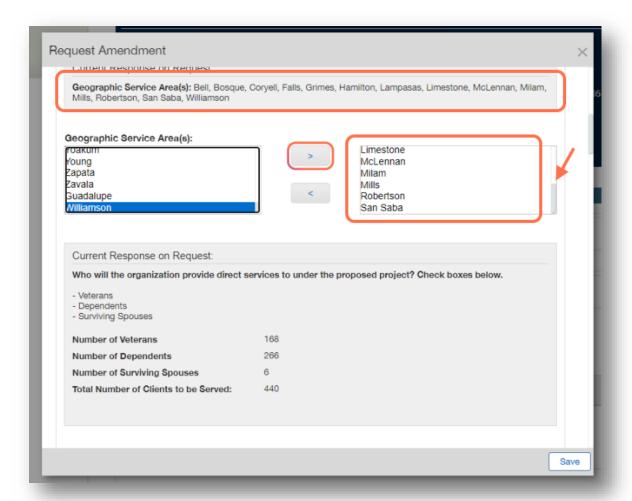

If requesting to expand on current counties served, for example, make sure to include all existing counties served + additional counties proposed. System will override previous list with new selections

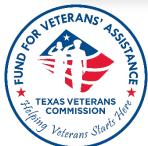

\* Reducing number of originally approved counties served is not advised.

36

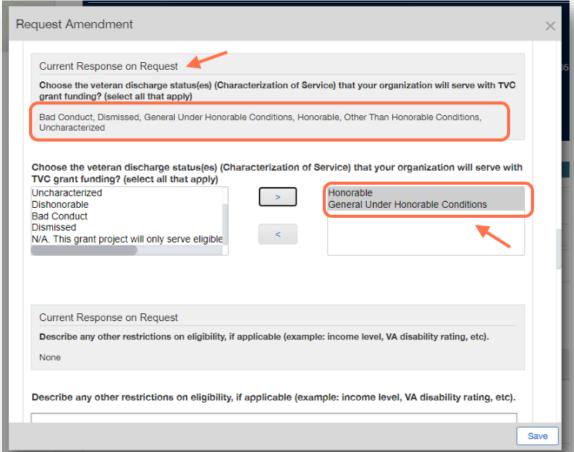

If requesting to reduce discharge statuses served, for example, only include proposed discharge statuses. System will override previous list with new selections

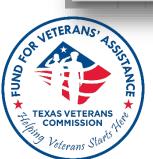

If requesting to make changes to any of the available text box fields, first copy and paste Current Response on Request, and then add to or modify accordingly.

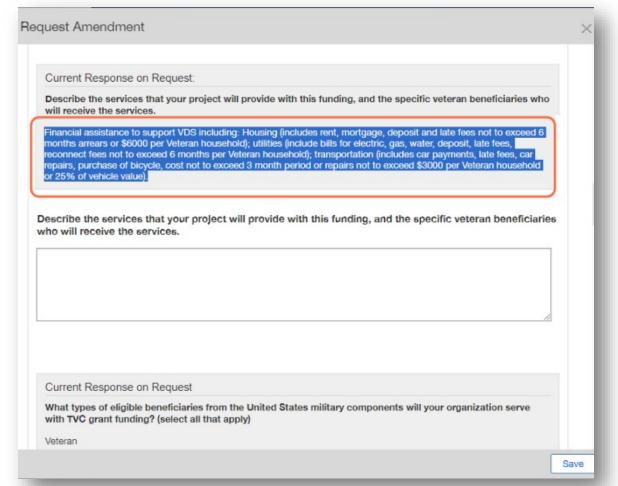

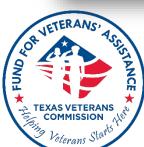

# **Grant Period (Extension) Amendments**

New End Date cannot exceed 6 months from old end date.

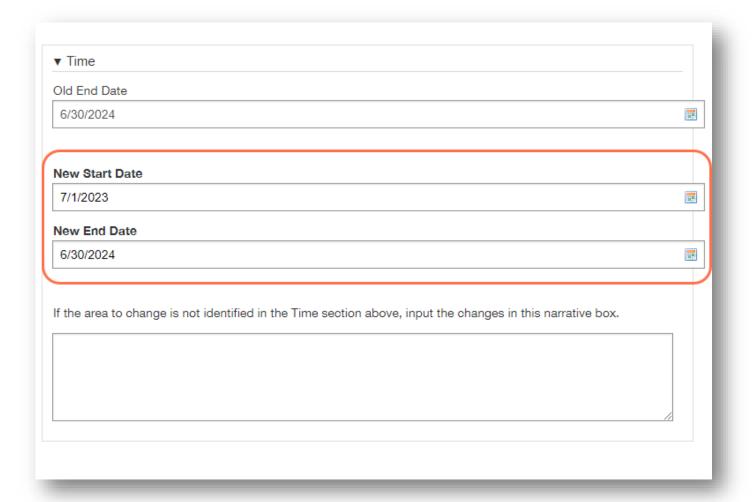

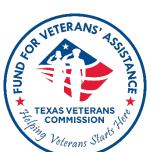

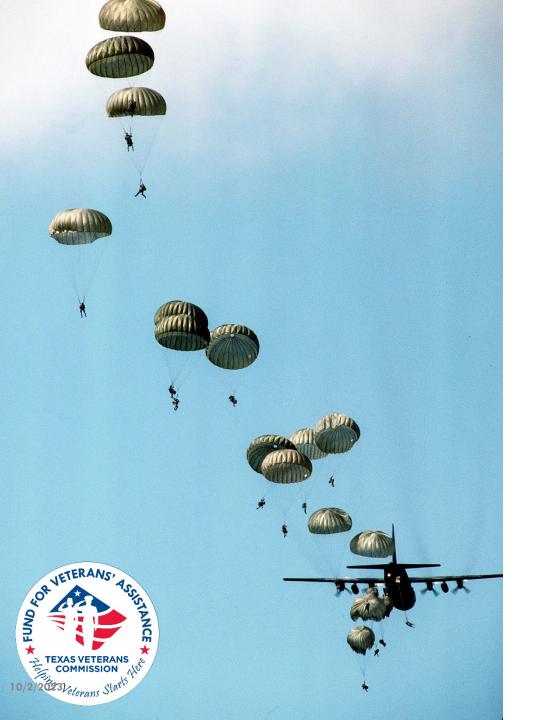

# What to Expect After Amendment Submission

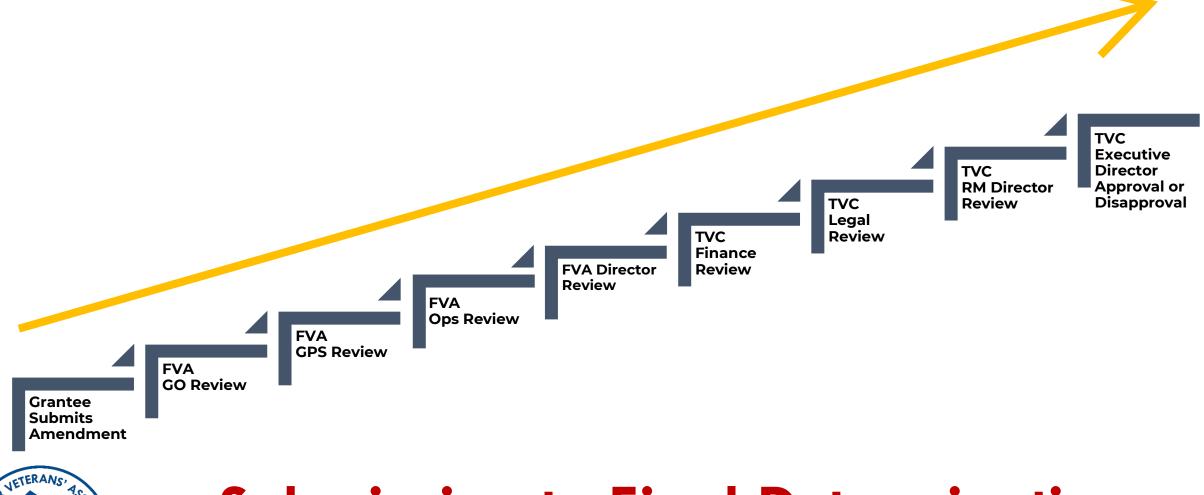

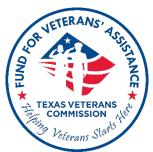

# **Submission to Final Determination**

# **Final Determination**

- Amendment request will result in one of two possible outcomes
  - Approved
  - Disapproved
- Amendments are effective upon date of TVC's Executive Director's decision
- Decision is final & non-appealable
- No cost or service may be retroactive

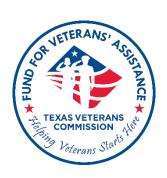

# **Amendment Best Practices**

- Make sure to reach out to your GO if you need to submit an amendment
- Provide a clear and succinct description of all changes requested

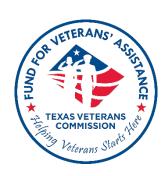

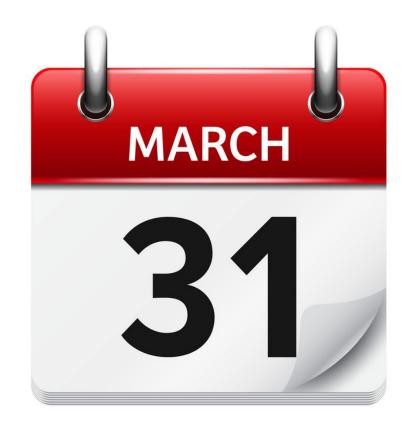

# LAST DAY TO SUBMIT AMENDMENT REQUEST

SUNDAY, MARCH 31, 2024 @ 11:59 PM

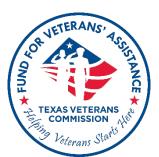

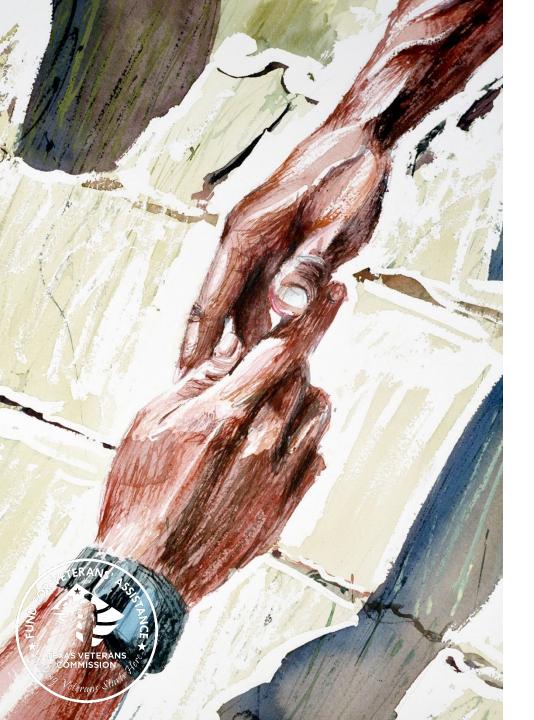

# Ervey Leos, Grants Program Supervisor

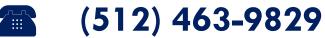

ervey.leos@tvc.texas.gov

# Julie Dillard, Compliance Program Supervisor

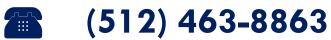

julie.dillard@tvc.texas.gov

#### **FVA Grants**

**(512) 463-1157** 

grants@tvc.texas.gov

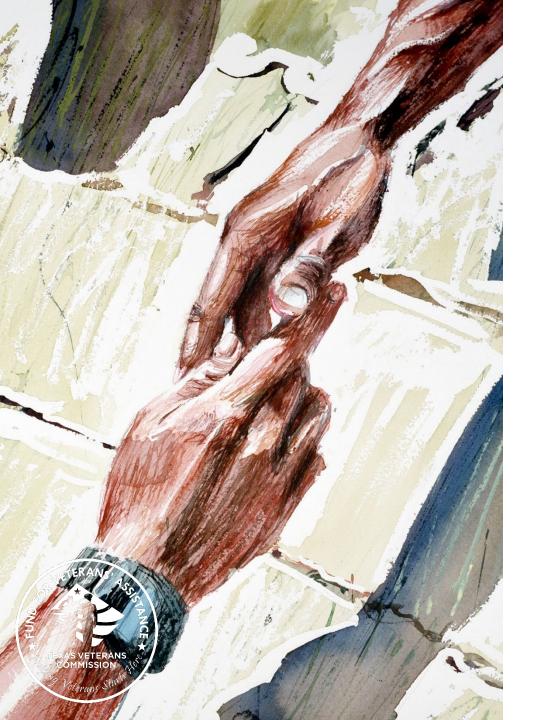

Please contact your GO if you wish to submit an amendment request, or if you have program-specific amendment questions unique to your organization.